## Grabado de una imagen utilizando un archivo bmp

En este artículo verás cómo realizar la simulación del grabado de una imagen para posteriormente mecanizarlo en una fresadora.

La imagen que he seleccionado es la que está debajo de estas líneas.

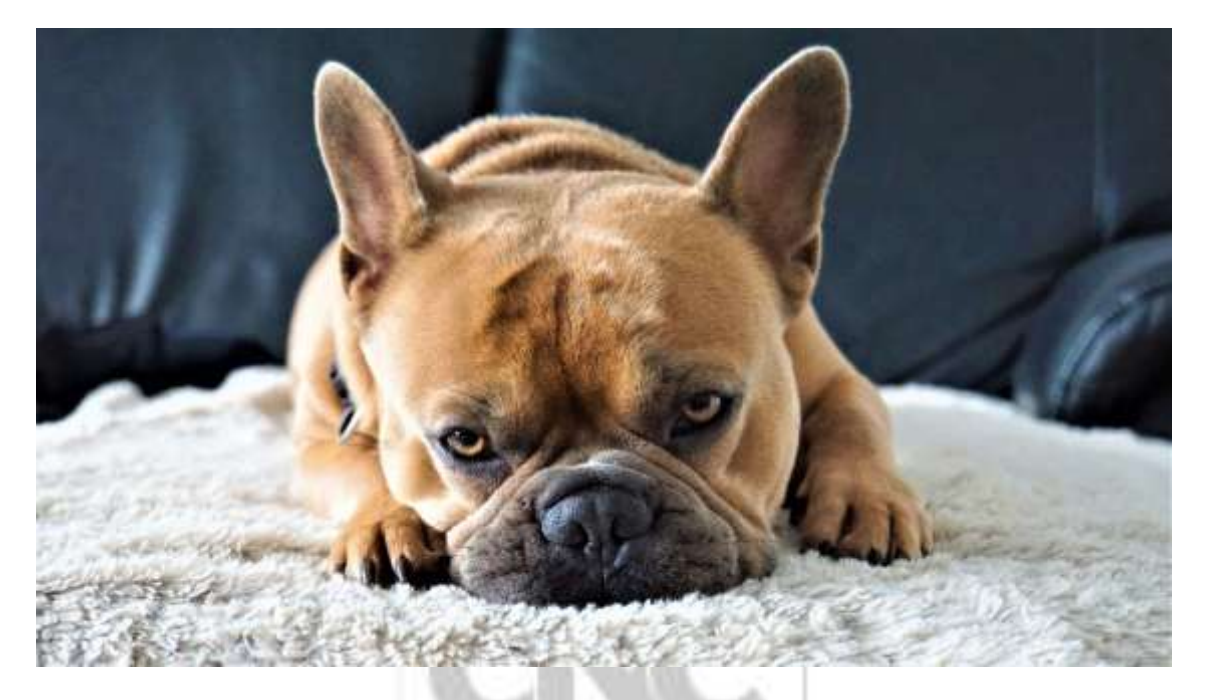

Vamos a simular el grabado de esta foto en el programa Alphacam. Te voy a enseñar una serie de pasos que tendrás que seguir para poder llevar a cabo la simulación con éxito.

## **TRATAMIENTO DE LA IMAGEN**

*Cambiar color a escala de grises.* Es necesario realizar esta acción para poder realizar un mecanizado 3D de la imagen. Para llevar a cabo este cambio se puede utilizar algún software de diseño como puede ser GIMP 2, Photoshop, etc…

También se pueden utilizar herramientas online para efectuar este cambio a la imagen. Yo personalmente suelo utilizar pinetools [\(https://pinetools.com/es/imagen-escala](https://pinetools.com/es/imagen-escala-grises)[grises\)](https://pinetools.com/es/imagen-escala-grises). Además de cambiar los colores a escala de grises hay que guardar el archivo con formato bmp.

Cuando ya tenemos la imagen con estos cambios realizados se tendrán que seguir los siguientes pasos en Alphacam.

- 1. Cargamos la imagen mediante el comando *Input Image as Heigh Map File* .
- 2. Habrá que convertir la imagen bmp a una senda de mecanizado.
- 3. Definimos el panel que nos servirá como bruto de material.
- 4. Seguidamente hay que seleccionar y configurar la herramienta de acabado.
- 5. Asignar la senda de mecanizado para que la herramienta siga la trayectoria del grabado. En este punto habrá que configurar parámetros de corte, velocidades del cabezal, Cotas de seguridad, etc..
- 6. Por último habrá que realizar la simulación de la imagen de grabado.

Junto con este documento hay un vídeo en el que se puede ver la manera de efectuar la simulación.

Como aclaración os quiero comentar que si estáis utilizando una versión antigua de Alphacam (menor de 2014), es probable que la herramienta *Input Image as Heigh Map* sea una opción de coste extra, es decir, para poder utilizarla es necesario ponerse en contacto con vuestro distribuidor de Alphacam. Creo recordar que a partir de la versión 2016 ese comando ya viene integrado con el resto de instrucciones.

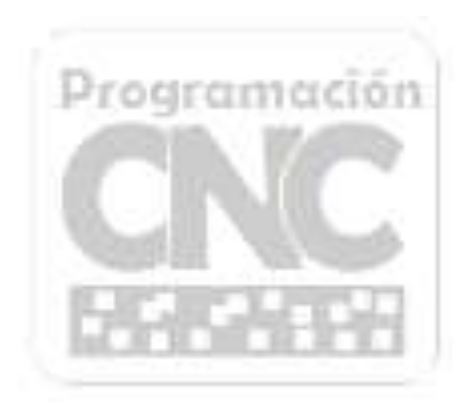